**[杨杰](https://zhiliao.h3c.com/User/other/0)** 2008-11-07 发表

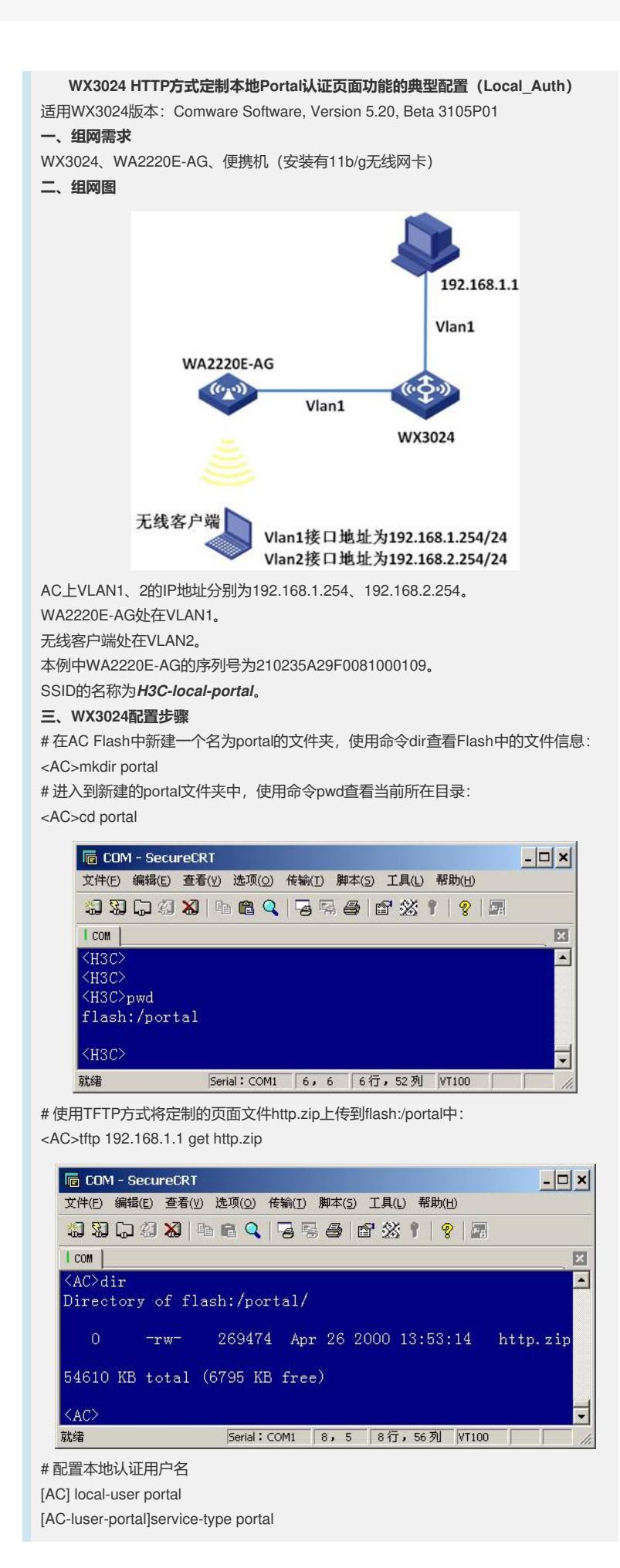

[AC-luser-portal]password simple portal # 配置无线服务模板 [AC]wlan service-template 2 clear [AC-wlan-st-2]ssid H3C-local-portal [AC-wlan-st-2]bind WLAN-ESS 2 [AC-wlan-st-2]service-template enable # 配置无线口,添加到vlan2 [AC]interface WLAN-BSS 2 [AC-WLAN-BSS2] port access vlan 2 # 在AC下绑定无线服务模板 [AC]wlan ap ap model WA2220E-AG [AC-wlan-ap-ap]serial-id 210235A22W0073000002 [AC-wlan-ap-ap]radio 2 [AC-wlan-ap-ap-radio-2]service-template 2 [AC-wlan-ap-ap-radio-2]radio enable # 配置Portal Server和免认证规则 [AC]portal server local ip 192.168.1.254 [AC]portal free-rule 0 source interface GigabitEthernet1/0/1 destination any [AC]portal local-server http # 绑定定制的HTTP页面到需要Portal认证的SSID [AC]portal local-server bind ssid H3C-local-portal file http.zip # 在Vlan接口下使能Portal [AC]interface Vlan-interface 2 [AC-Vlan-interface1]ip address 192.168.2.254 24 [AC-Vlan-interface1]portal server local method direct **四、WX3024交换机的典型配置** # version 5.20, Beta 3105P01 # sysname AC # domain default enable system # telnet server enable # port-security enable # **portal server local ip 192.168.1.254 portal free-rule 0 source interface GigabitEthernet1/0/1 destination any portal local-server http portal local-server bind ssid H3C-local-portal file http.zip** # oap management-ip 192.168.0.101 slot 0 # vlan 1 # vlan 2 # domain system access-limit disable state active idle-cut disable self-service-url disable # **dhcp server ip-pool vlan1 network 192.168.1.0 mask 255.255.255.0** # **dhcp server ip-pool vlan2 network 192.168.2.0 mask 255.255.255.0 gateway-list 192.168.2.254** # user-group system # local-user admin

password simple admin authorization-attribute level 3 service-type telnet **local-user portal password simple portal service-type portal** # wlan rrm dot11a mandatory-rate 6 12 24 dot11a supported-rate 9 18 36 48 54 dot11b mandatory-rate 1 2 dot11b supported-rate 5.5 11 dot11g mandatory-rate 1 2 5.5 11 dot11g supported-rate 6 9 12 18 24 36 48 54 # **wlan service-template 2 clear ssid H3C-local-portal bind WLAN-ESS 2 service-template enable** # interface NULL0 # **interface Vlan-interface1 ip address 192.168.1.254 255.255.255.0** # **interface Vlan-interface2 ip address 192.168.2.254 255.255.255.0 portal server local method direct** # **interface GigabitEthernet1/0/1 port link-type trunk port trunk permit vlan all** # **interface WLAN-ESS2 port access vlan 2** # **wlan ap ap model WA2220E-AG serial-id 210235A29F0081000109 radio 1 radio 2 service-template 2 radio enable** # **dhcp enable** # load xml-configuration # user-interface aux 0 user-interface vty 0 4 authentication-mode scheme user privilege level 3 # return **五、验证结果 客户端的相关配置** 在STA上打开IE,输入任意IP地址(如1.1.1.1),推出定制的HTTP认证页面,输入帐 号,完成认证。

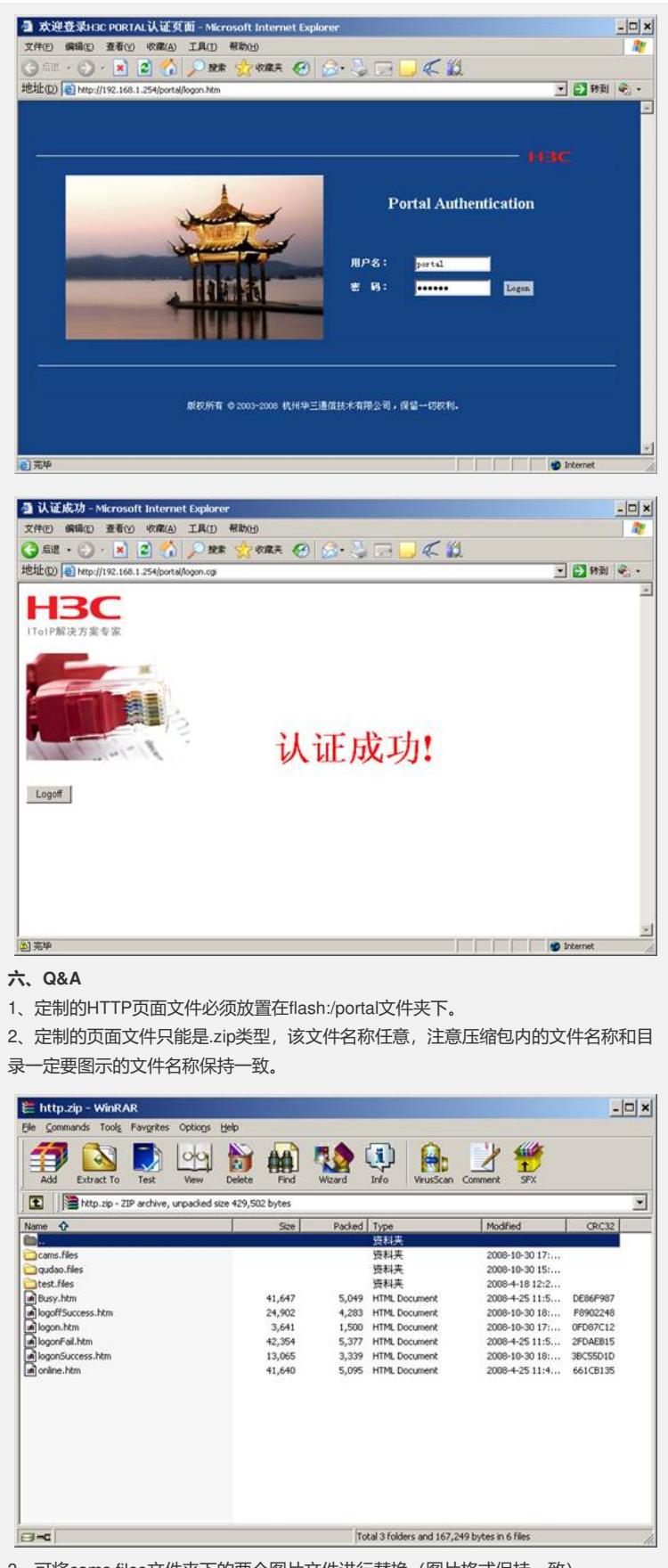

3、可将cams.files文件夹下的两个图片文件进行替换(图片格式保持一致)。

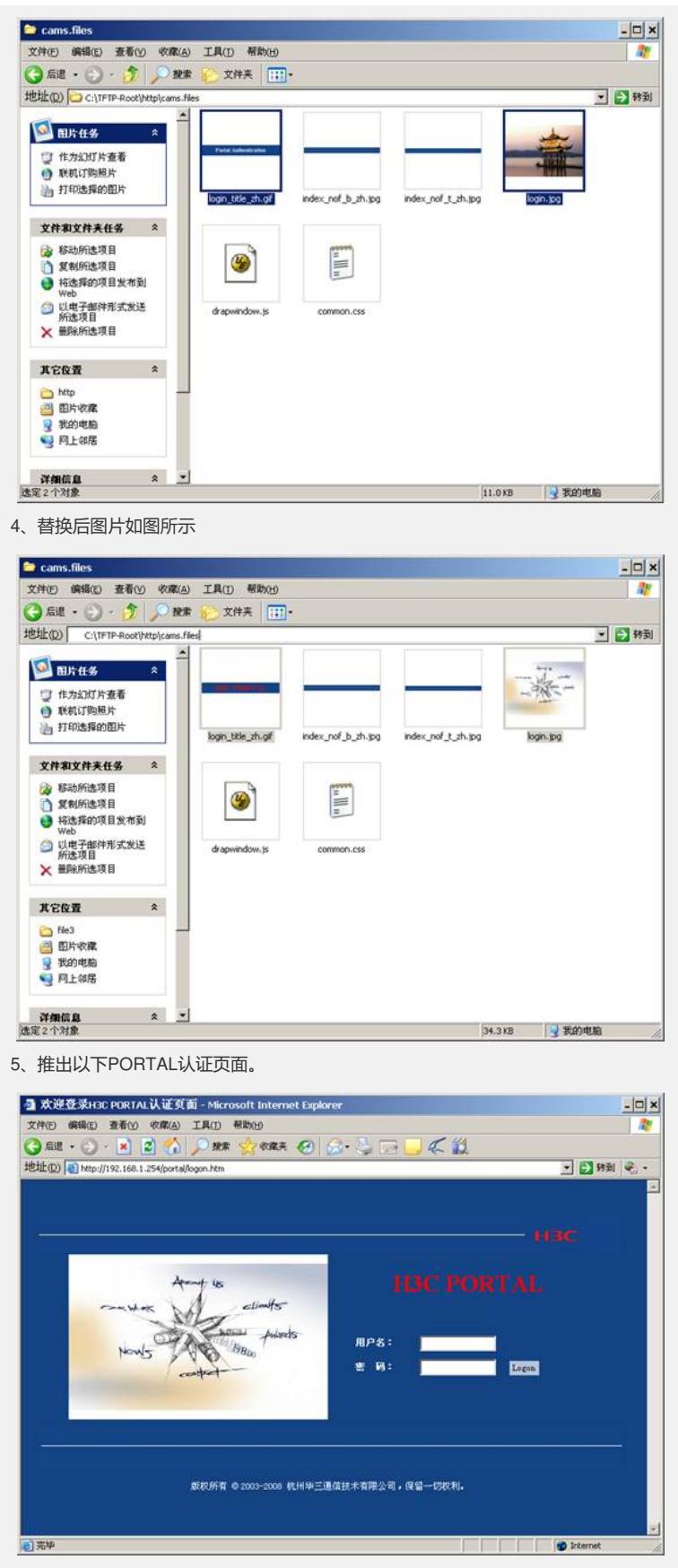

6、通过修改脚本,可改变认证页面内容(将logon.htm文件用记事本方式打开), 修 改TITLE内容及提示信息内容。

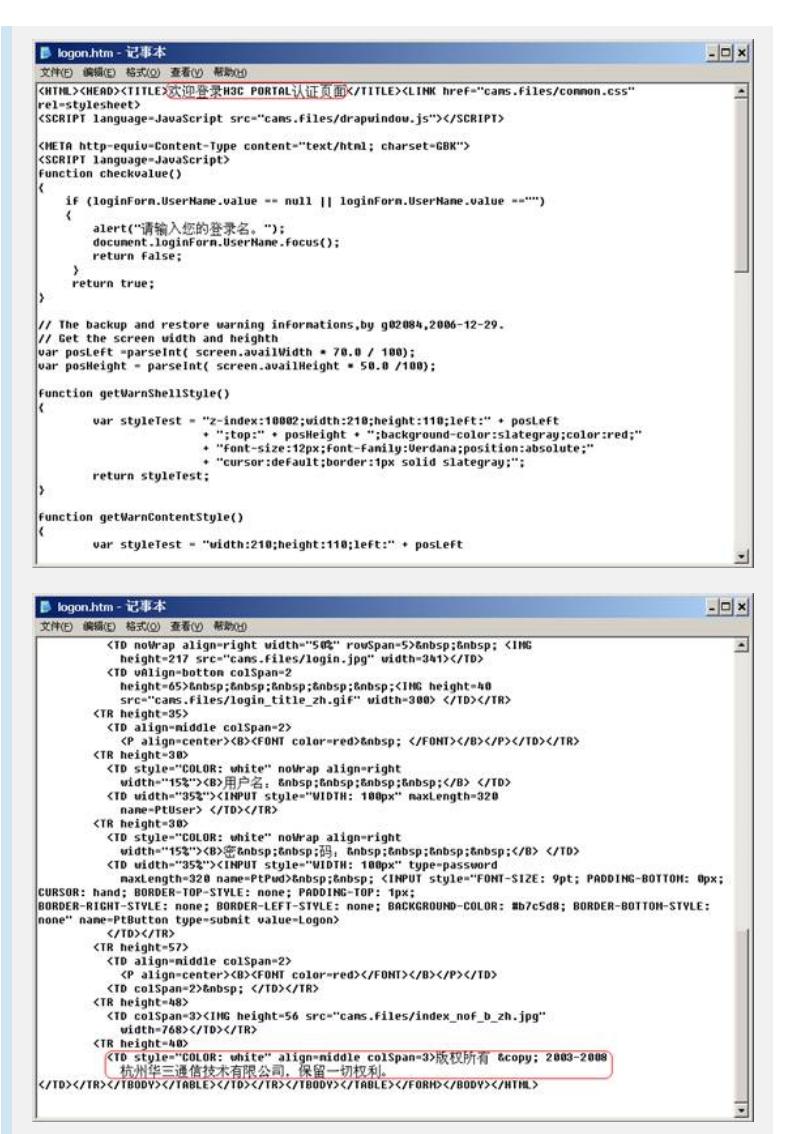

、推出以下PORTAL认证页面

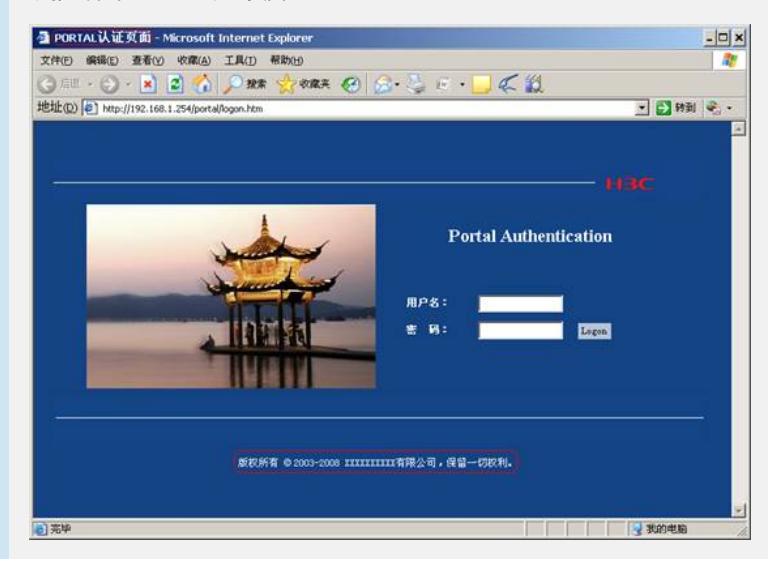